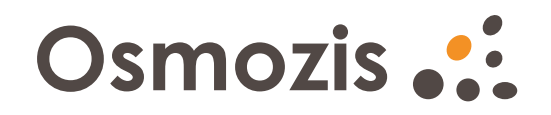

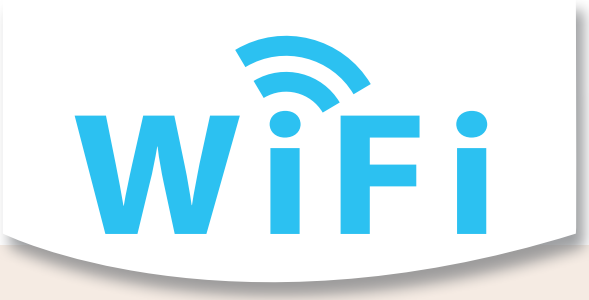

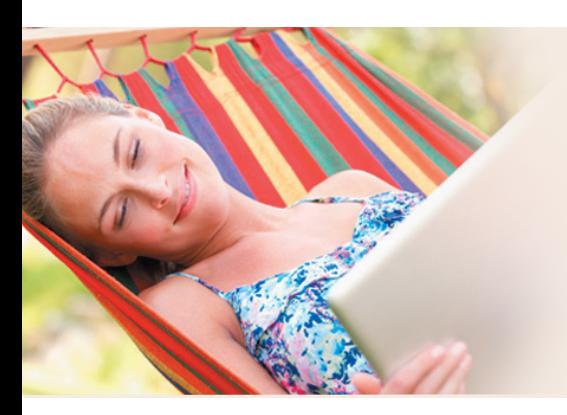

## **Pour se connecter :**

- 1/ Se connecter au réseau WiFi ...
- 2/ Ouvrez votre navigateur (Chrome, Mozilla, Safari, IE...) et saisissez www.wifi69.com dans la barre d'adresse
- 3/ Suivez les instructions indiquées.

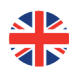

### **To be Connected:**

- 1/ Please select the WiFi ...
- 2/ Open the web browser (Chrome, Mozilla, Safari, IE...) and enter www.wifi69.com in the address field.
- 3/ Please follow the instructions.

## **So verbinden Sie sich:**

1/ Verbinden Sie sich mit dem drahtlosen Netzwerk namens "WiFi" ...

- 2/ Öffnen Sie Ihren Browser (Chrome, Firefox, Safari, IE...) und geben Sie www.wifi69.com in die Adressleiste ein.
- 3/ Befolgen Sie die Anweisungen auf der Seite.

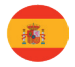

## **Para conectarse :**

- 1/ Conectarse a la red WiFi ...
- 2/ Abrir su navegador (Chrome, Mozilla, Safari, IE...)
- y entrar www.wifi69.com en la barra de direcciones
- 3/ Seguir las instrucciones marcadas.

# **Aansluiting maken:**

- 1/ verbinding maken met WiFi ...
- 2/ Open uw browser (Chrome, Mozilla, Safari, IE, ...) en voer www.wifi69.com in de adresbalk.
- 3/ Volg de instructies

## **Per connettersi:**

- 1/ Connettersi alla rete WiFi ...
- 2/ Aprire il vostro browser (Chrome, Mozilla, Safari, IE...) e digitare l'indirizzo www.wifi69.com nella barra
- 3/ Seguite le istruzioni indicate.

## **Service Assistance / Hotline**

Joignable à tout moment Anytime Hotline Service

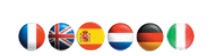

**En ligne / Online support@osmozis.com**

**Vous téléphonez, on vous rappelle You give us a call, we call you back**

> **+33 (0)1 84 19 45 15 +32 (0)23 18 80 73**